# **INSTRUCTIONS FOR SOPHOMORE COURSE SELECTION**

 $\frac{1}{1}$ 

### Remember…

- Choosing classes on the first day (May 3<sup>rd</sup> at 5pm) does not provide an advantage.
- **However, course selections must be completed** by May  $13$ <sup>th</sup>.
- **Take time to read the course catalog located on** at aae.lcer.org/counseling/catalogs.
- Check for pre-requisites and course requirements.
- **Example 2 Choose carefully and wisely!**
- **The next opportunity for changes will be in July** when opportunities will be limited.

### Access Illuminate

- Window is available May  $3^{rd}$  May  $13^{th}$ .
- Go to lcer.org

- **Click on AAE** 
	- Click on **Illuminate circle**

- **Contact AAE I.T.** 
	- **Extension 435**
	- **help**@lcer.org

### Log into the program

**Click on course requests (under classes/grades) You should now see your Course Request form** 

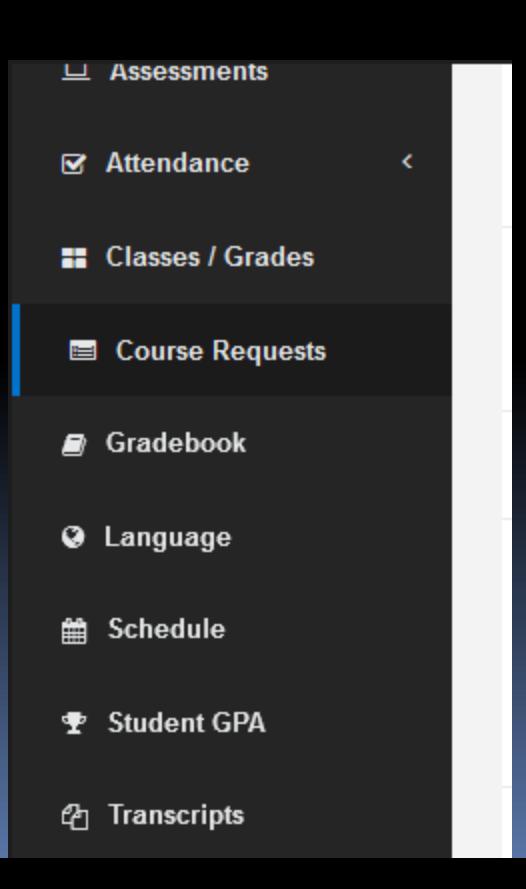

# Choosing your English class

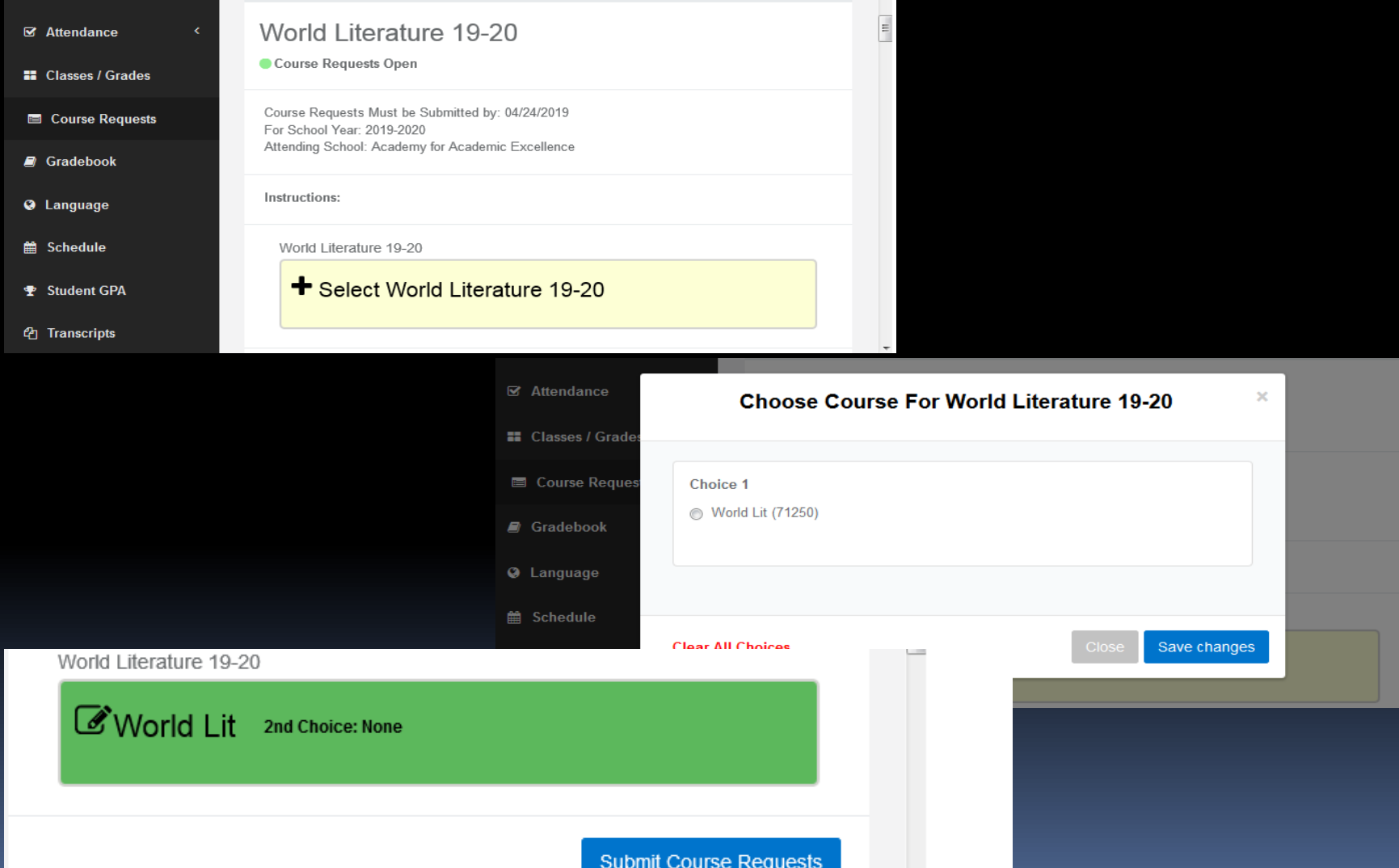

## Choosing your Math class

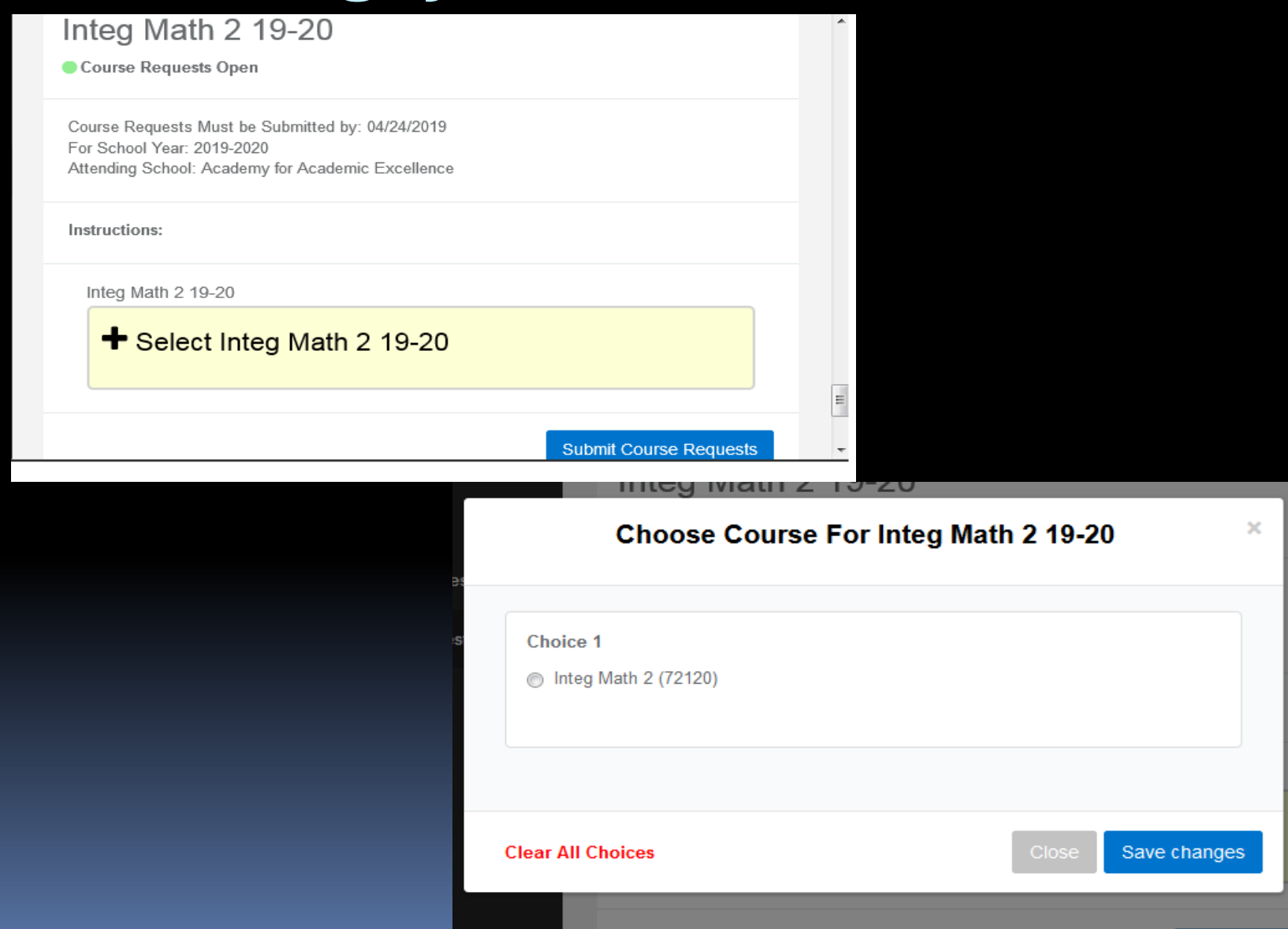

### Choosing your Science class

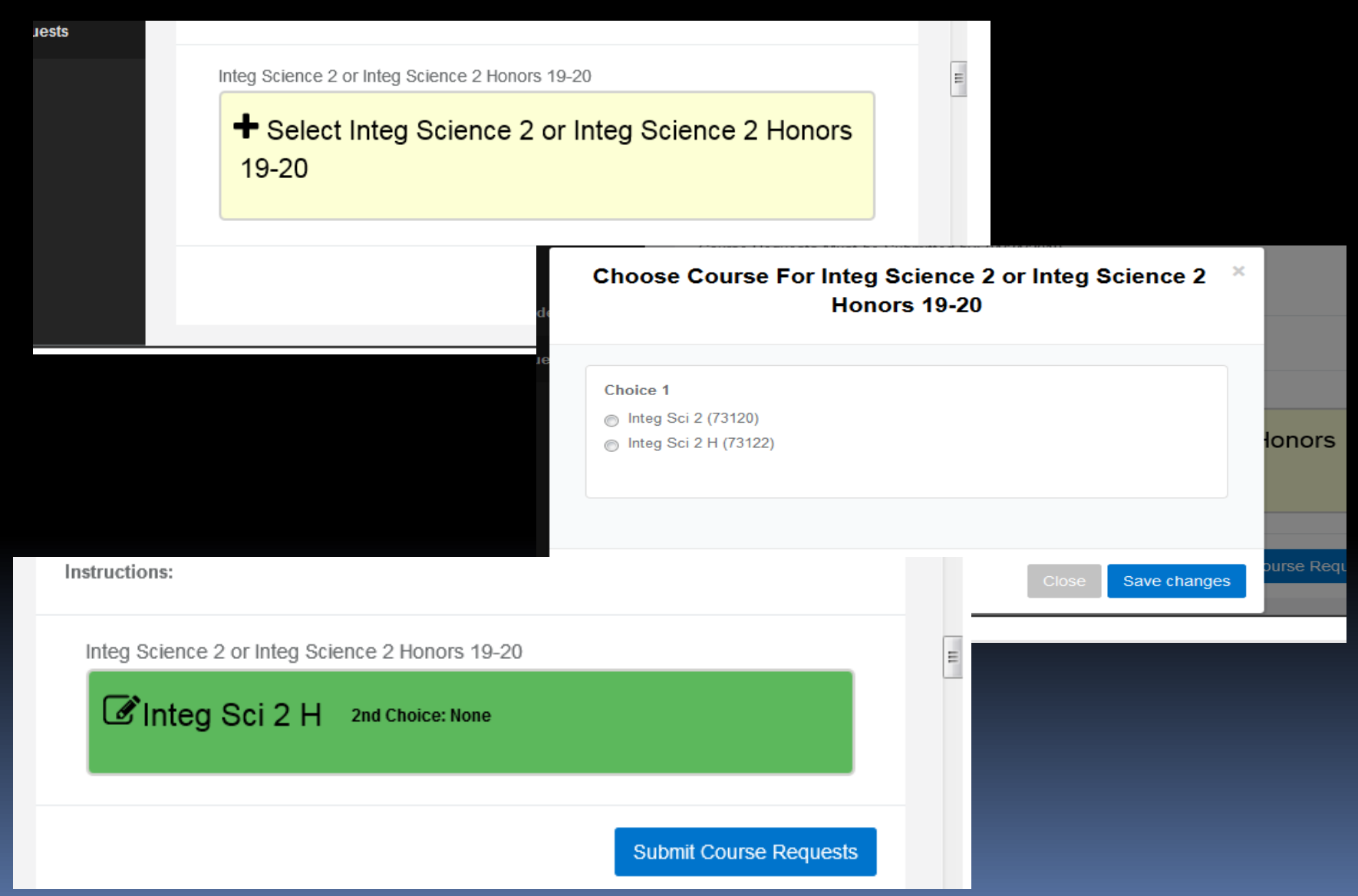

## Choosing your History class

#### World History or AP World History 19-20

Course Requests Open

Course Requests Must be Submitted by: 04/24/2019 For School Year: 2019-2020 Attending School: Academy for Academic Excellence

Instructions:

World History or AP World History 19-20

#### + Select World History or AP World History 19-20

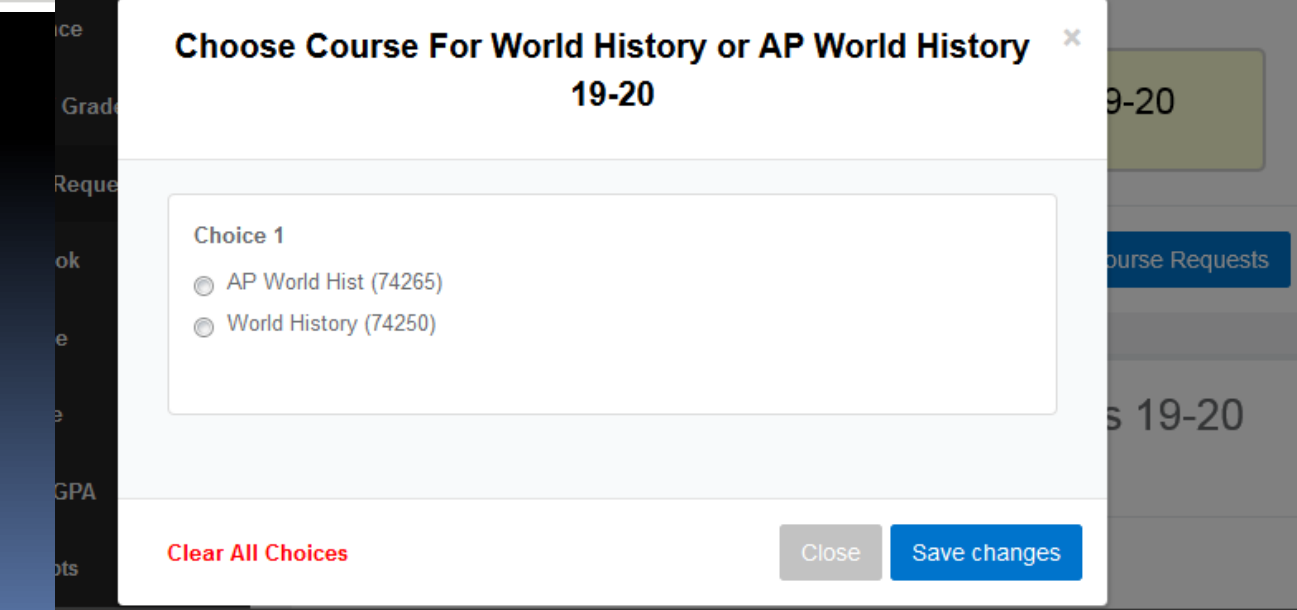

 $\equiv$ 

# Spanish II

 $\blacksquare$ 

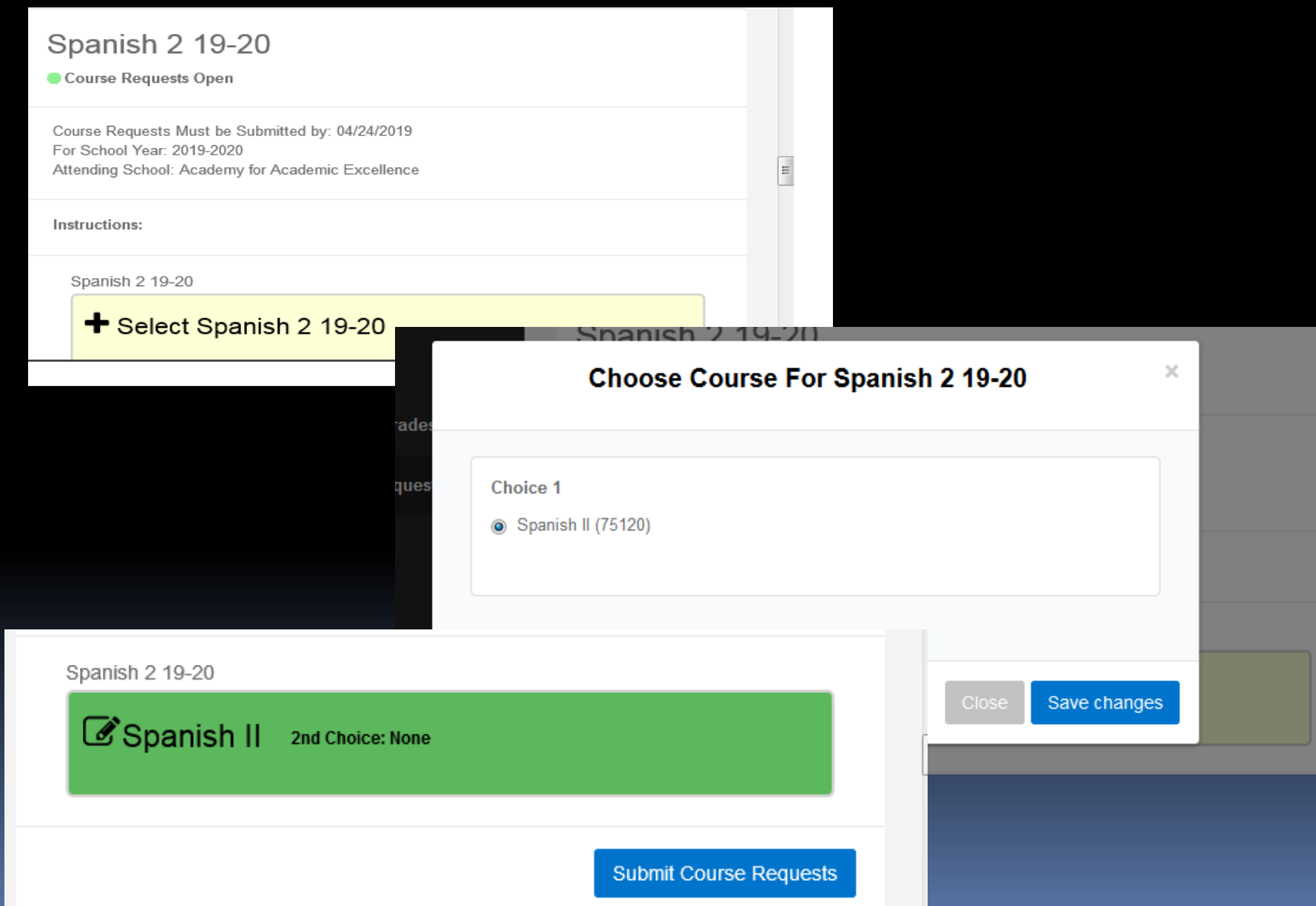

### Physical Education

#### 10th Physical Education 19-20

Course Requests Open

Course Requests Must be Submitted by: 04/24/2019 For School Year: 2019-2020 Attending School: Academy for Academic Excellence

Instructions:

10th Physical Education 19-20

#### + Select 10th Physical Education 19-20

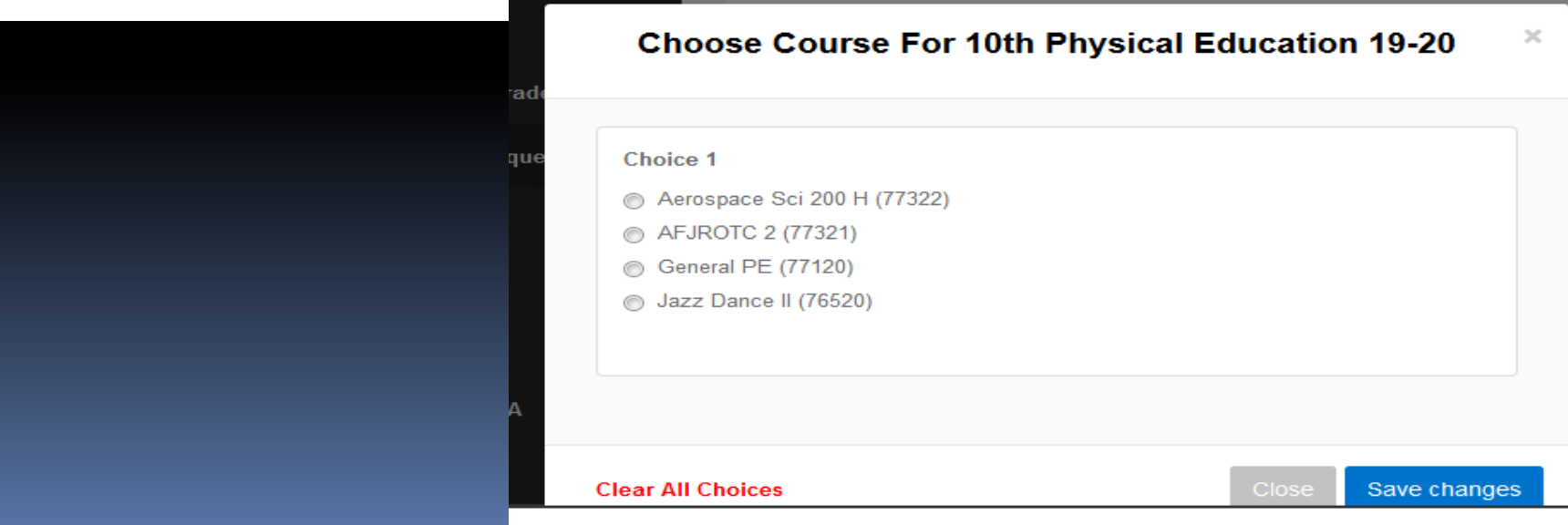

 $\equiv$ 

### Friday Clubs

Choose a first and second choice

### Club catalog is available at: lcer.org/counseling/catalogs

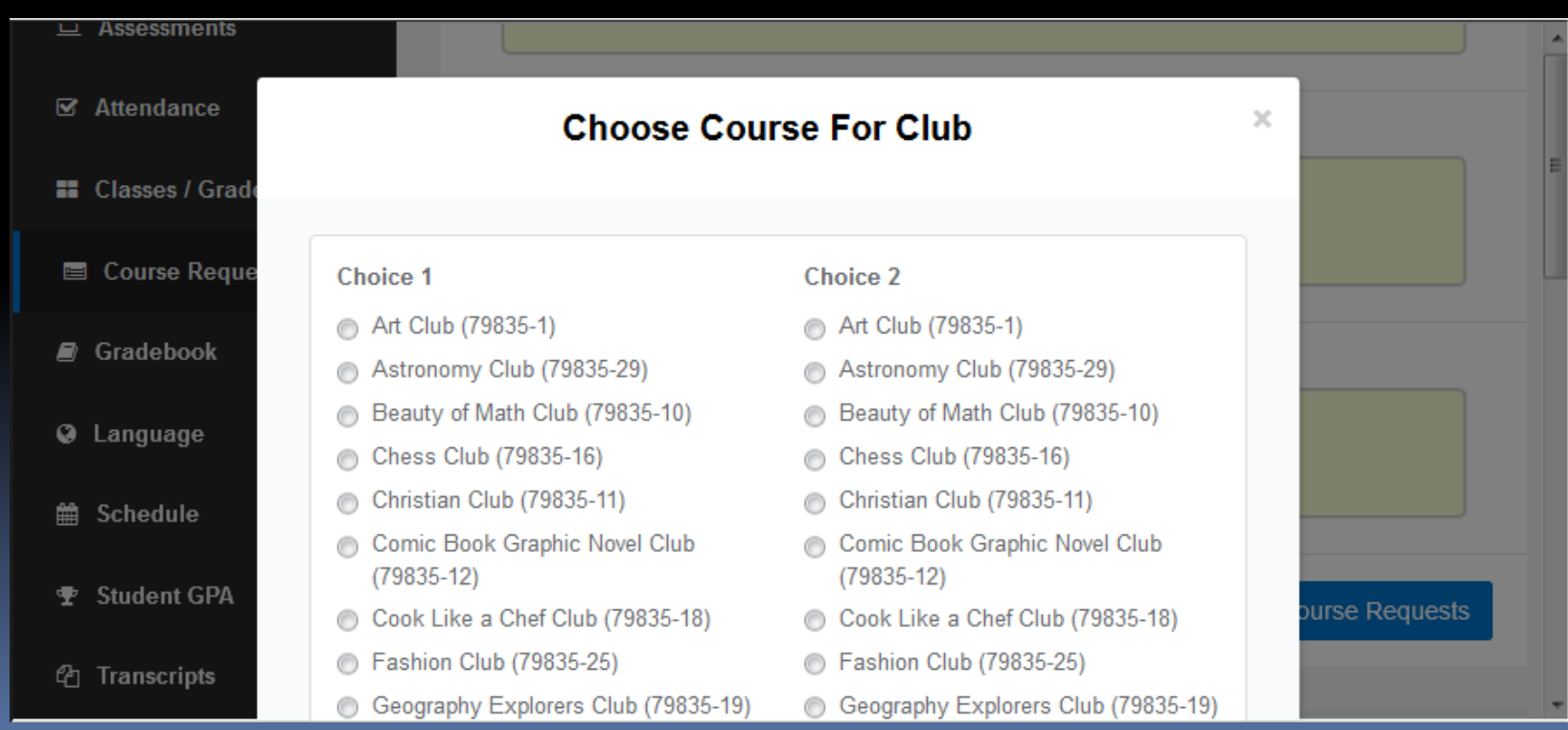

### Submit Course Request each time you are prompted to do so

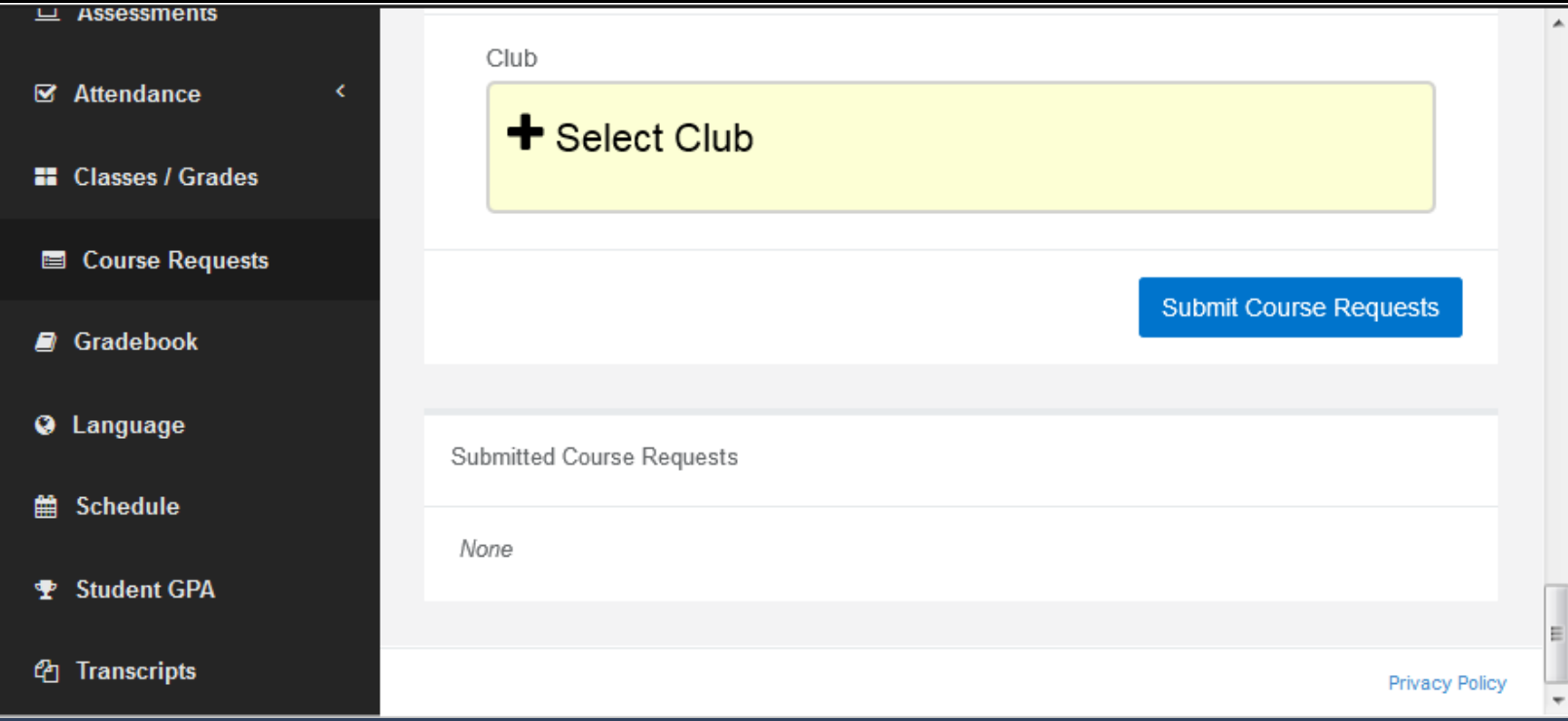

### Incorrect Courses Listed

- **If a pre-selected course appears to be** incorrect, first talk to your current teacher in that subject.
	- If you teacher agrees the placement is incorrect
		- Complete a blue course change request form
			- **Forms are available in "N" building office.**
			- Return completed forms to "N" building office.
			- **Deadline to submit form is May 31st.**
- **When selections are complete, CLICK** SUBMIT and exit program
	- If you do not CLICK SUBMIT, your selection will not be saved or submitted.

Congratulations! You have completed your course selections for 2019-2020!